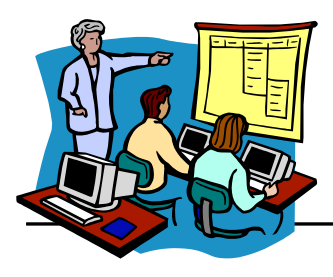

# **SUMMIT COUNTY ESC Using the LPDC Online Form Management System**

#### http://cybersummit.org/LPDC

# **Getting Started**

The first time you use the system, you must use the link for "**New User Registration**." This will allow you to enter your name, email address, job title, as well as establish a password. From then on, you will use your email address (your FULL email address, e.g. tomj@neonetda.org) and your chosen password to access your account.

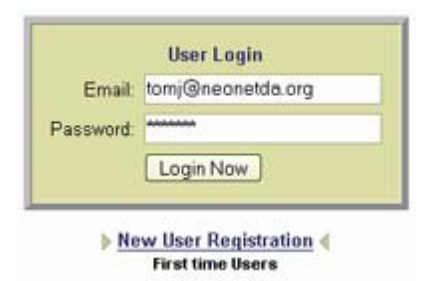

# **Completing a Form**

On the My LPDC Forms page, you have the ability to fill out your LPDC forms such as your IPDP, or approval for CEU activities. Simply choose the type of form you wish to fill out from the list provided.

#### Complete a New Form

- $\bullet$  IPDP
- . IPDP Waiver (for those who hold Permanent Certificates only)
- . Approval of CEU Activities

On the forms themselves, you will find a few links containing information that may help you when filling out those forms. The information will pop up in a new window, so it will not interfere with your writing process

plan should include the needs of the educator, d in the Professional Development Standards. development goal? (Hints on writing goals)

When you finish filling out your form, click the Save button  $\Box$  Save Your Proposal at the bottom of the form to save your work.

**Note: At this point, you have only SAVED your form; it has not yet been SUBMITTED to the LPDC committee for review!** 

# **Submitting a Form**

The My LPDC Forms page keeps track of all of the forms that you have saved and allows you to make changes to your saved forms or submit them to the committee. When you are ready to send your form in to the committee, simply click the **Submit** link for that form. All of these controls are under the **Status** heading.

# **About Form Status**

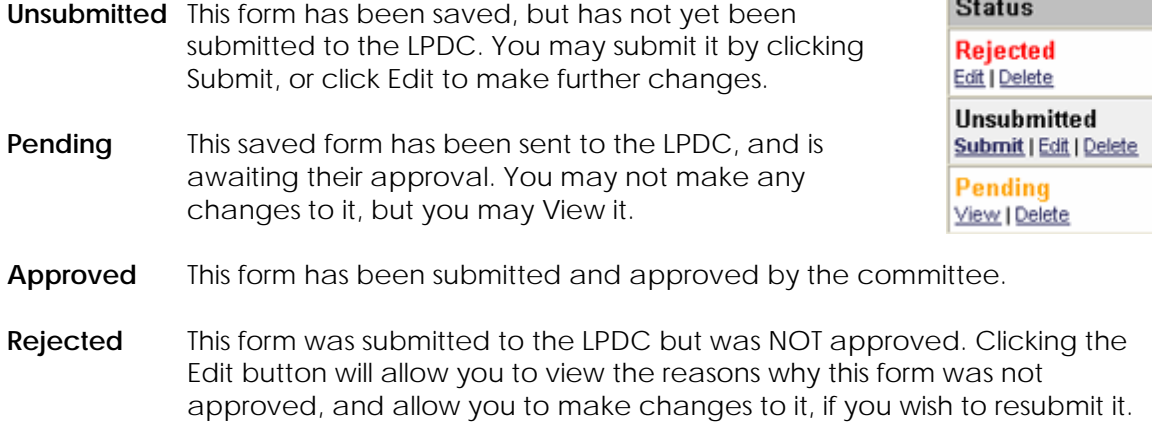

**Contract Contract Contract** 

#### **Tracking CEUs**

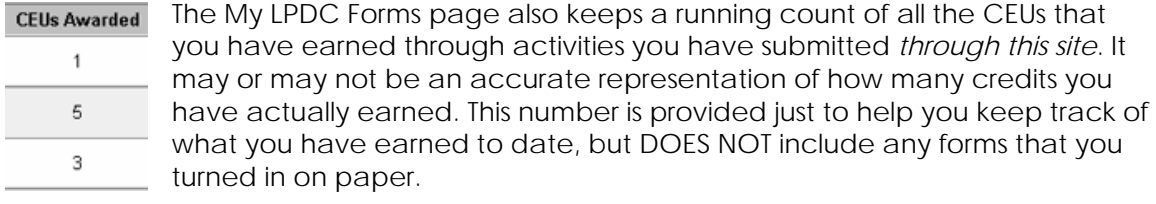

All of the numbers in this column have been converted into CEUs, therefore a 3 semester hour graduate class will be listed as 9 CEUs. For your reference, a chart describing how many CEUs a given activity may be worth is located on the LPDC homepage (http://cybersummit.org/LPDC).

#### **Automatic Feedback**

Whenever one of your forms has been reviewed by the committee, you will receive instant feedback via email to notify you whether your form has been accepted or rejected. If your form was rejected, then you can log into the system to view comments from the LPDC committee describing why it was not approved.

#### **For More Help**

If you have any further questions about one of your submissions, or about any of the LPDC requirements, please contact:

Bill Holko, LPDC Secretary (330) 945-5600 x1241 billh@neonetda.org

If you are having any questions about the online system itself, or have lost/forgotten your password, please contact:

Tom Jansen (330) 945-5600 x1283 tomj@neonetda.org